### 1. OPDRACHT STARTEN

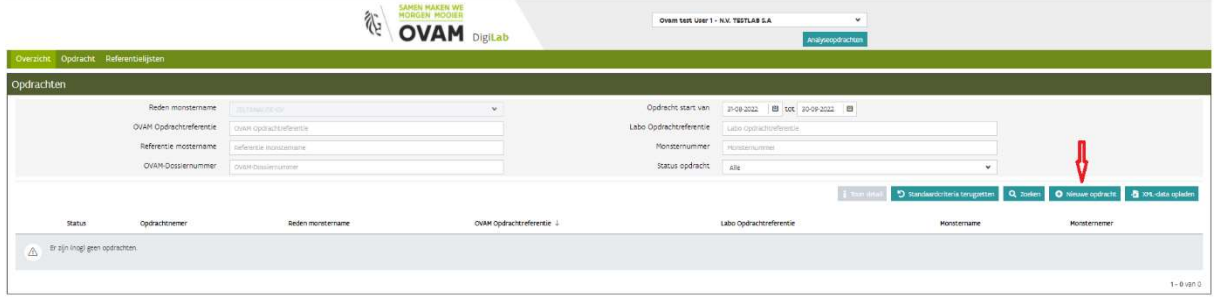

#### Selecteer het opdracht nemend laboratorium

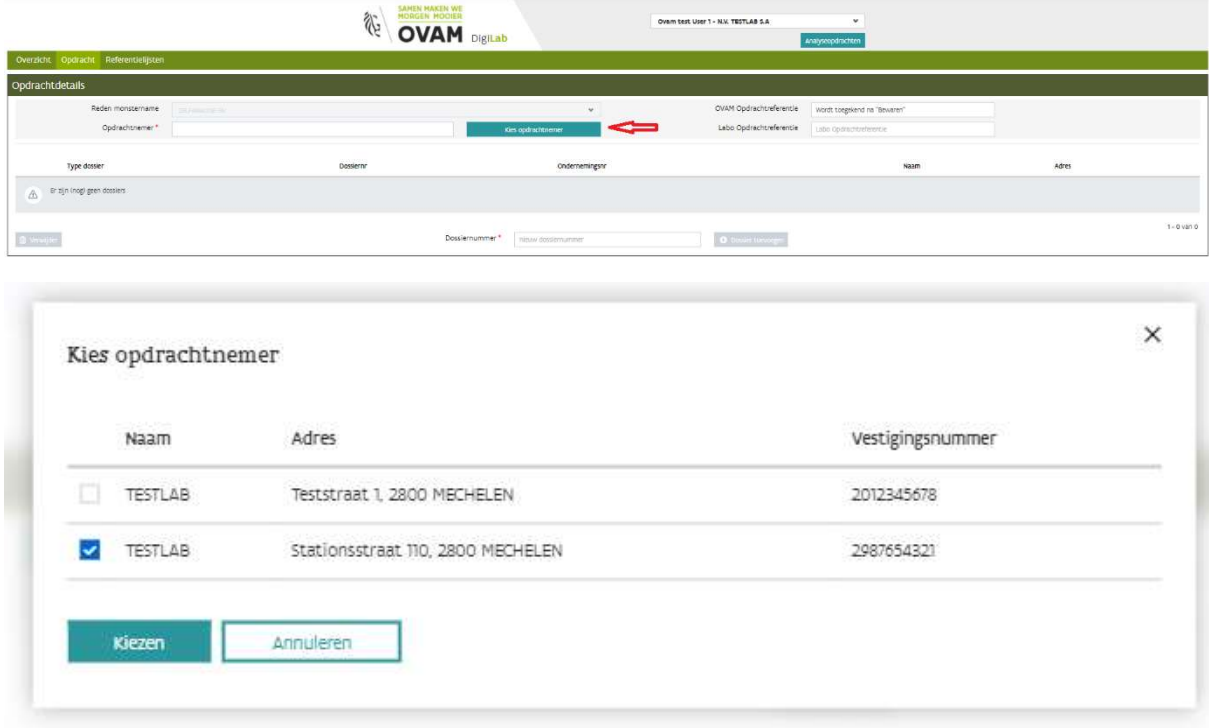

Voeg het (de) dossiernummer(s) in van de grondstofverklaring(en) waarvoor een zelfanalyse opdracht moet gestart worden.

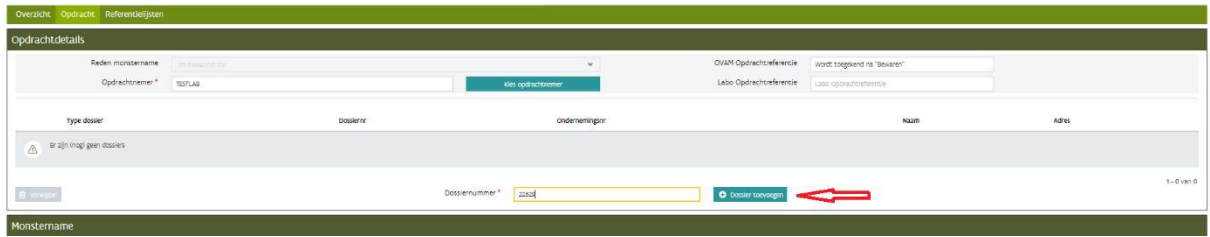

Selecteer de erkende monsternemer, vul de datum van de monstername in en laad het monsternameverslag (pdf) op. De datum van een monstername kan niet in de toekomst liggen en mag maximaal 3 werkdagen voor de start van de opdracht liggen

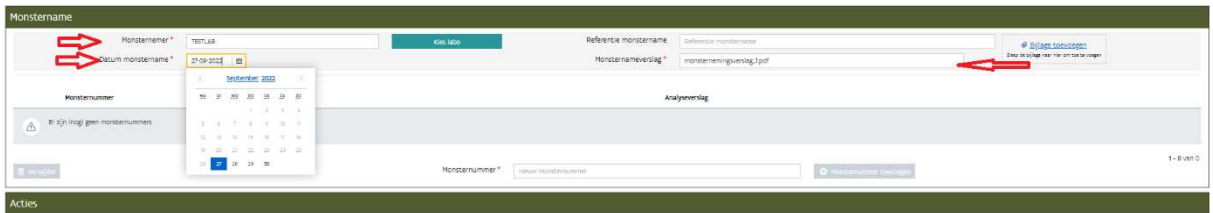

Vul het (de) monsternummers is. Voor elk opgegeven monsternummer worden resultaten verwacht, zo niet kan de opdracht niet afgesloten worden. De nummers van reservestalen moeten dus niet ingevoerd worden.

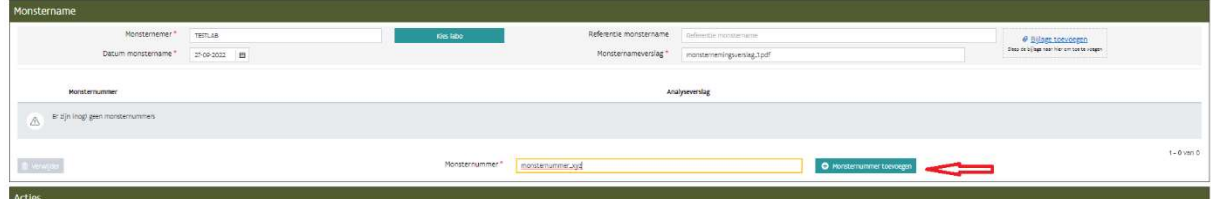

#### Klik op opdracht bewaren.

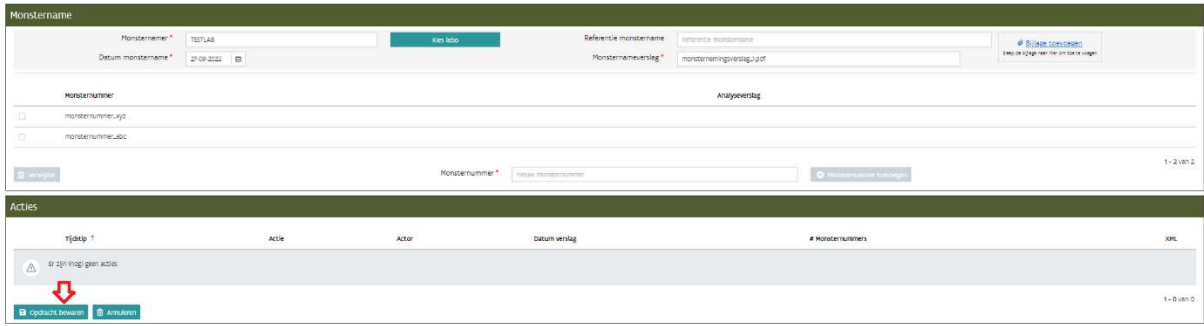

Mogelijke fouten die kunnen optreden bij aanmaak van een nieuwe opdracht :

- Het dossiernummer wordt niet teruggevonden bij de Ovam
- Het dossiernummer behoort niet het correcte dossiertype (dossiernummer van een type waarvoor geen zelfanalyse verwacht wordt)
- Voor het dossiernummer is de zelfanalyse uitgeschakeld, een opdracht starten voor dit dossier is niet toegestaan. (De OVAM heeft voor deze grondstofverklaring bepaald dat zelfanalyse niet nodig is. De houder van de grondstofverklaring neemt best contact op met de dossierbehandelaar bij de OVAM)
- Voor het dossiernummer bestaat een nog niet gevalideerde opdracht. (Neem contact op met de OVAM. Er kan geen nieuwe opdracht gestart worden voor een dossier waarvoor de vorige opdracht niet afgesloten of niet gevalideerd is. Afsluiten van een opdracht gebeurt in principe door het opdracht nemend laboratorium of in noodgevallen door een medewerker van de OVAM. Validatie gebeurt door een medewerker van de OVAM.)
- Het dossiernummer is niet verleend. (De grondstofverklaring is verlopen of stopgezet)
- De datum van een monstername kan niet in de toekomst liggen en mag maximaal 3 werkdagen voor de start van de opdracht liggen
- Monsternummers moeten uniek zijn binnen een opdracht

### 2. XML MET ANALYSERESULTATEN OPLADEN

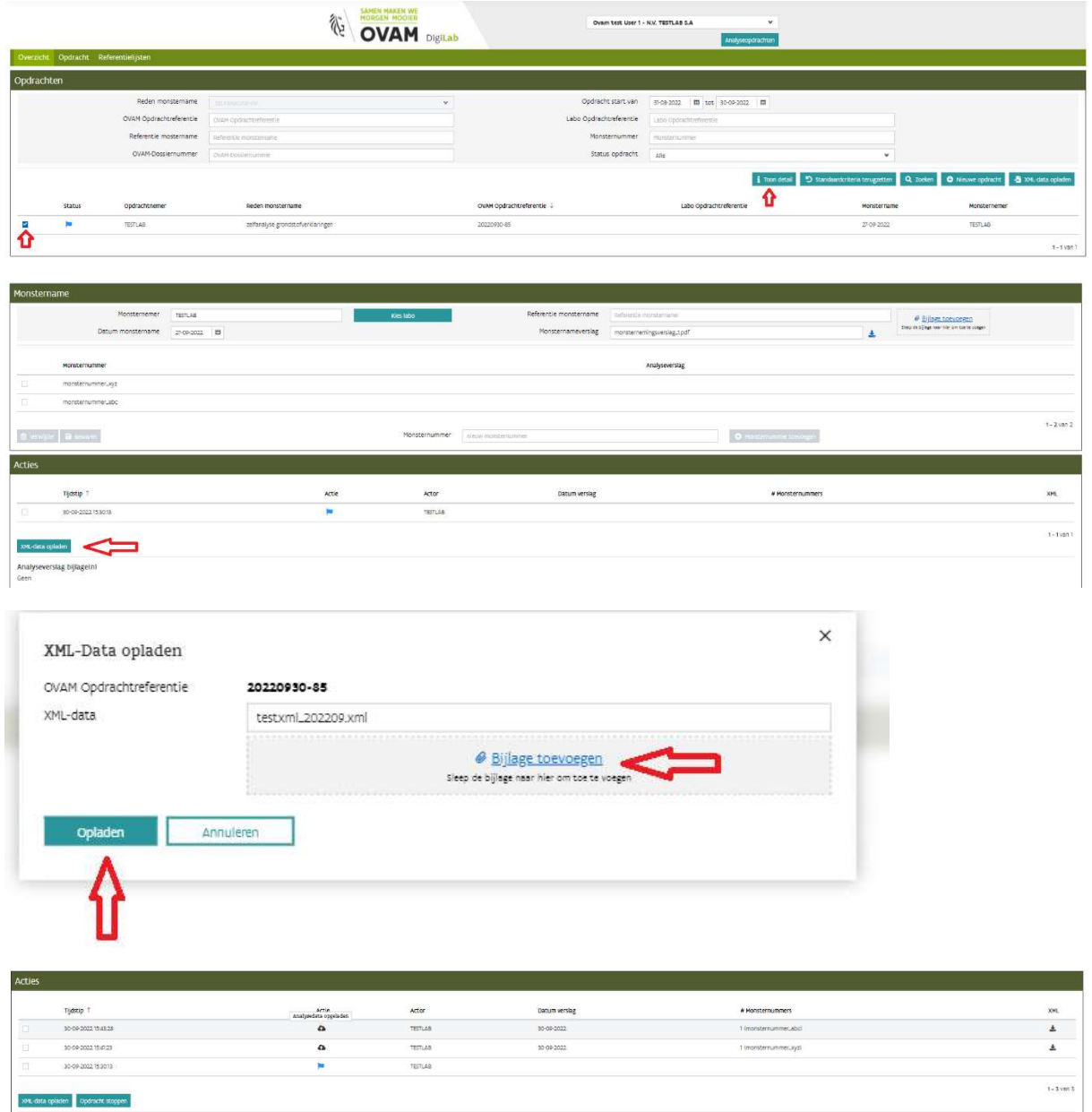

De fouten die kunnen optreden bij opladen van de resultaten xml zijn dezelfde als bij het opladen via API en worden gedocumenteerd in het document Uitwisselingsformaat analyseresultaten.pdf .

# Details van de resultaten bekijken

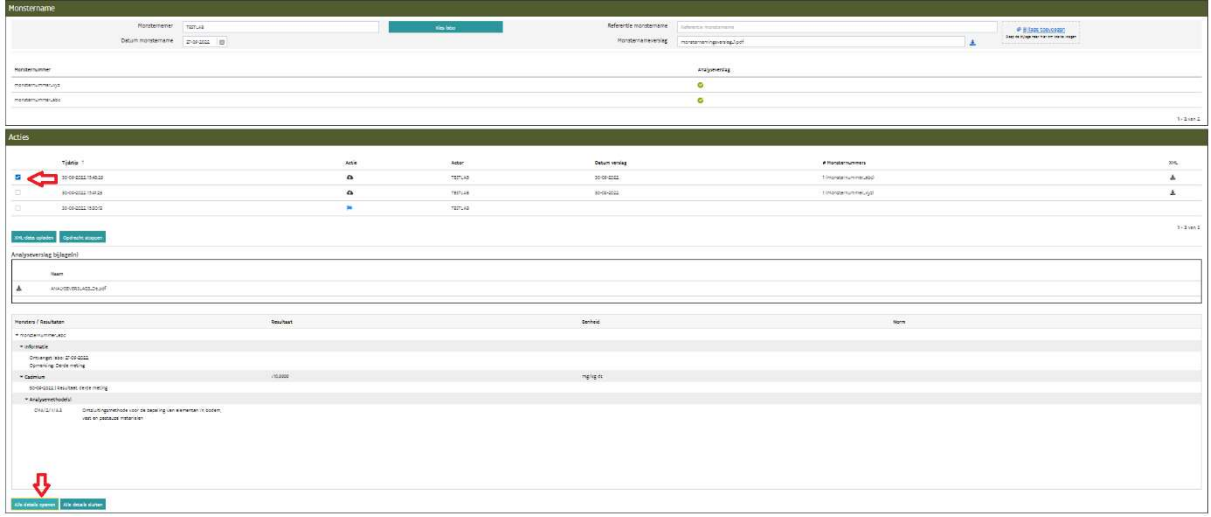

## 3. OPDRACHT STOPPEN

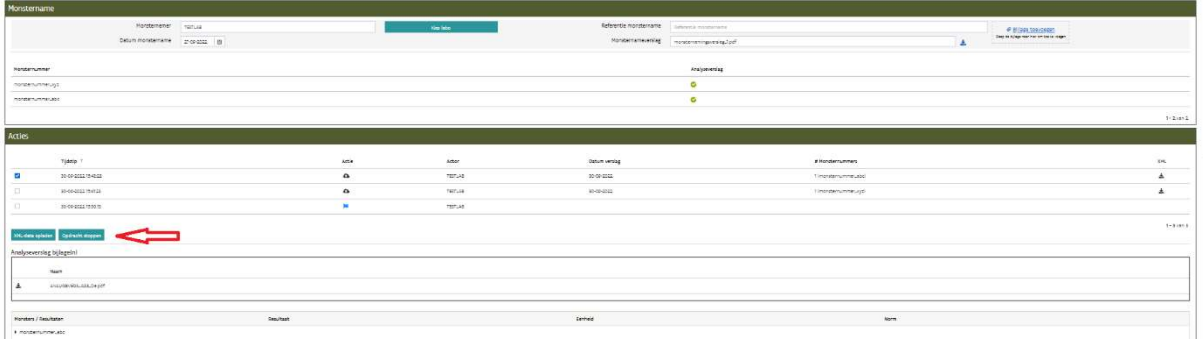

Een opdracht wordt nooit automatisch gestopt of als afgewerkt beschouwd wordt. De OVAM dossierbehandelaar wacht op de Stop-actie van het opdracht nemende laboratorium. Nadat de opdracht is gestopt, is het niet meer mogelijk om nog resultaten op te laden. In noodgevallen kan een OVAM werknemer een niet gevalideerde opdracht heropenen.

Vier weken na het starten van een opdracht zal een herinneringsmail gestuurd worden naar het opdracht nemende laboratorium. Als een bepaalde opdracht volgens de OVAM dossierbehandelaar te lang open staat, dan zal deze het opdracht nemende laboratorium contacteren voor meer informatie. Indien nodig kan een OVAM werknemer een opdracht stoppen.